# **Handle user requests (including self registration)**

#### Λ **Version Warning**

The content below is for Apache Syncope <= 1.2 - for later versions the [Reference Guide](http://syncope.apache.org/docs/reference-guide.html#approval) is available.

- 1. [Introduction](#page-0-0)
- 2. [Self registration](#page-0-1)
- 3. [The self registration process](#page-0-2)
	- 1. [Submit anonymous user request](#page-0-3)
		- 2. [Manage user request](#page-1-0)
- 4. [Authenticated user request \(Edit profile\)](#page-1-1)

#### <span id="page-0-0"></span>Introduction

This page aims to show how user requests are handled; this cover self registration as well.

## <span id="page-0-1"></span>Self registration

Self registration can be enabled or disabled by setting the value of property createRequest.allowed to true or false.

This can be done either via [REST](https://cwiki.apache.org/confluence/display/SYNCOPE/Calling+RESTful+services+from+CLI#CallingRESTfulservicesfromCLI-Changeconfigurationvalue) or through [administration console](https://cwiki.apache.org/confluence/display/SYNCOPE/General+configuration+parameters).

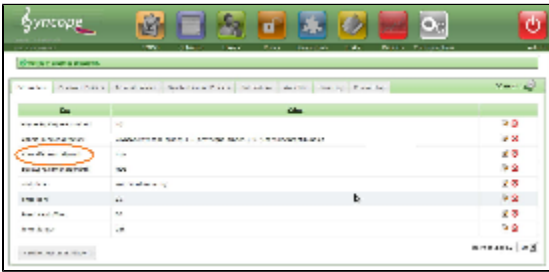

Self registration is enabled by default in [embedded mode](https://cwiki.apache.org/confluence/display/SYNCOPE/Run+Syncope+in+embedded+mode) and disabled by default in [real world deployments.](https://cwiki.apache.org/confluence/display/SYNCOPE/Run+Syncope+in+real+environments)

## <span id="page-0-2"></span>The self registration process

#### <span id="page-0-3"></span>Submit anonymous user request

When enabled, anonymous users can access the self registration form by clicking on the Self registration link available at the bottom of the administration console login form.

When an anonymous user submits the self registration form, an UserRequest is created and forwarded to designated administrators. Requests will be available in the administration console under the TODO > User request tab.

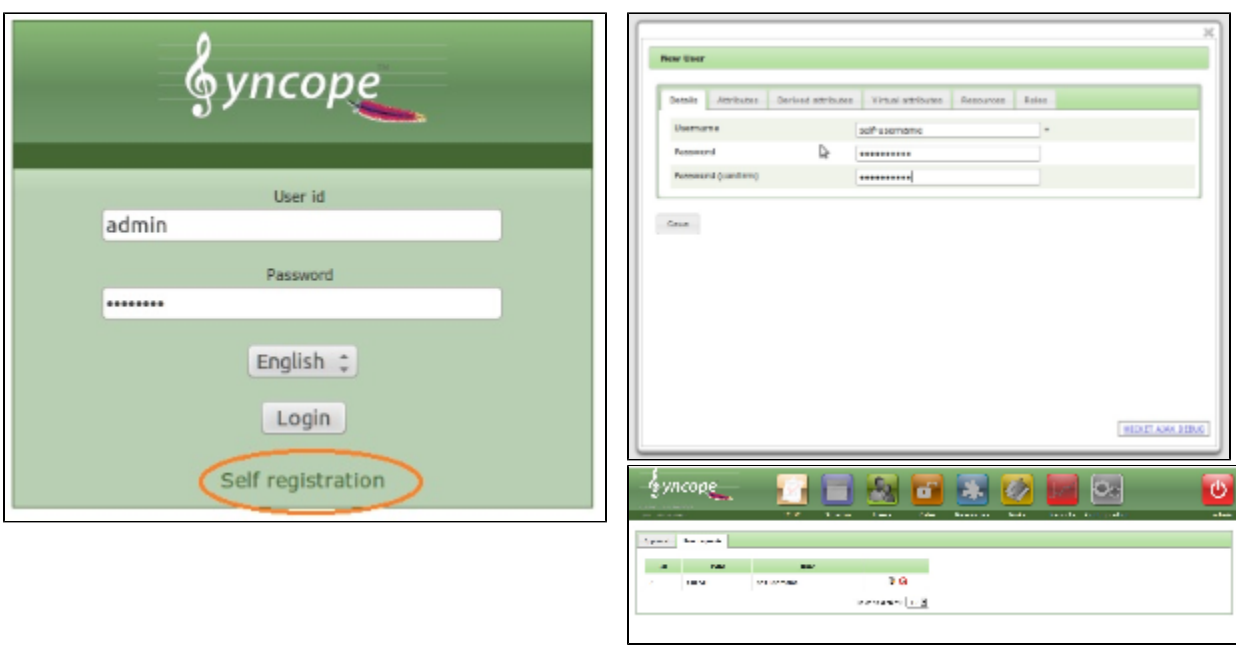

#### <span id="page-1-0"></span>Manage user request

Designed administrators can select a user request for reviewing (and possibly modifying) attributes, resources and roles. Once the request has been approved, the user is created and a new [workflow](https://cwiki.apache.org/confluence/display/SYNCOPE/User+Workflow) instance is started.

## <span id="page-1-1"></span>Authenticated user request (Edit profile)

Each authenticated user can edit his own profile by clicking on the username on the top right corner of the admin console window.

When submitting, a new user request is generated and forwarded to designated administrators. Such request will be managed similarly to self-registration requests.